## *How to reinstall USB device driver*

Please follow the procedure below and delete the existing USB driver. Then install it again.

- 1) Connect a PC and Logger with a USB cable.
- 2) Click "Control Panel" in the Start menu at the lower left on the Windows XP screen.
- 3) Click "System".

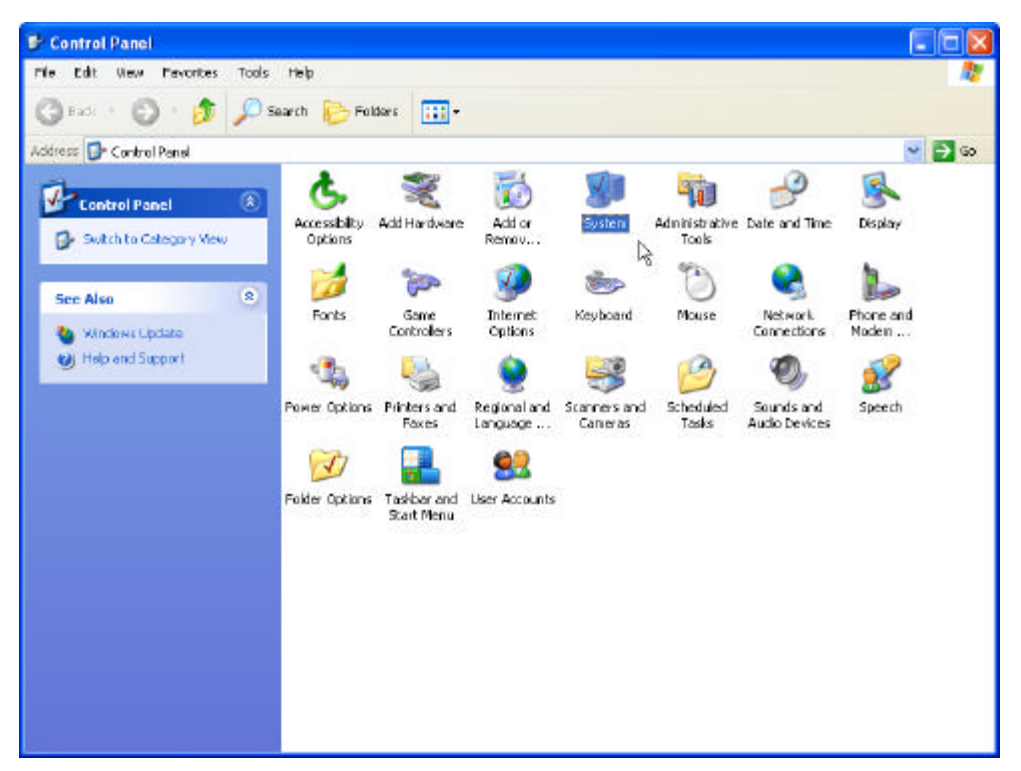

When following window appears, please click "Switch to Classic View".

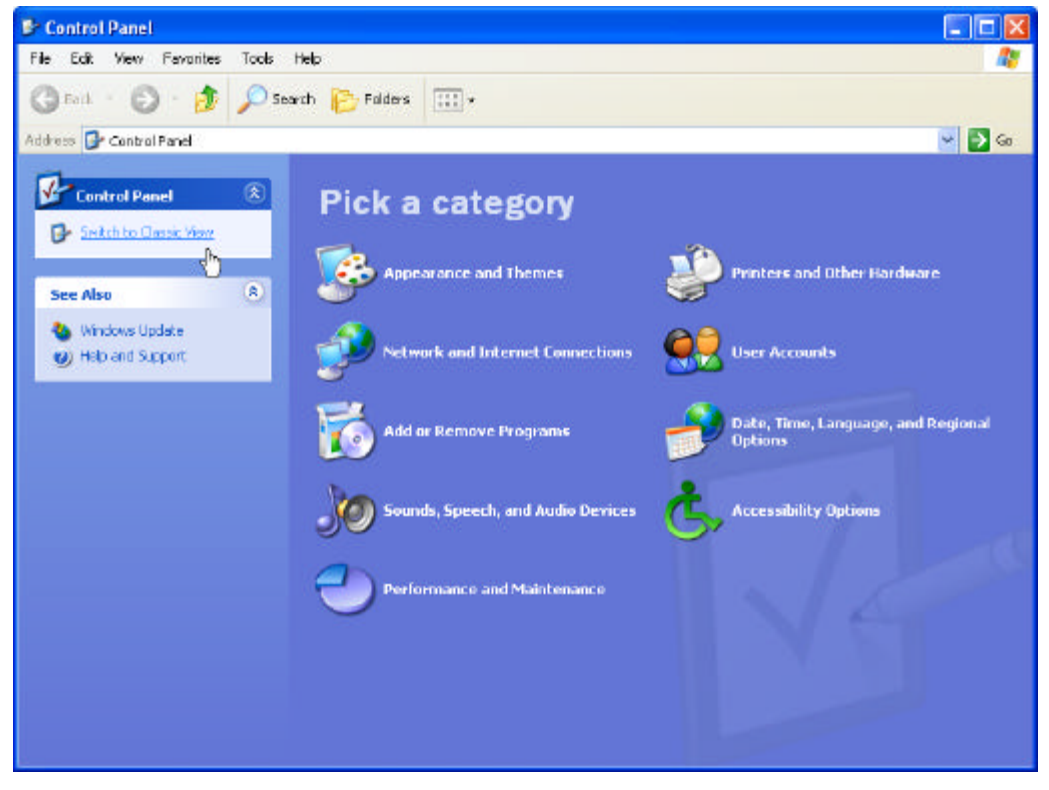

1) Click "Device Manager" in the "Hardware".

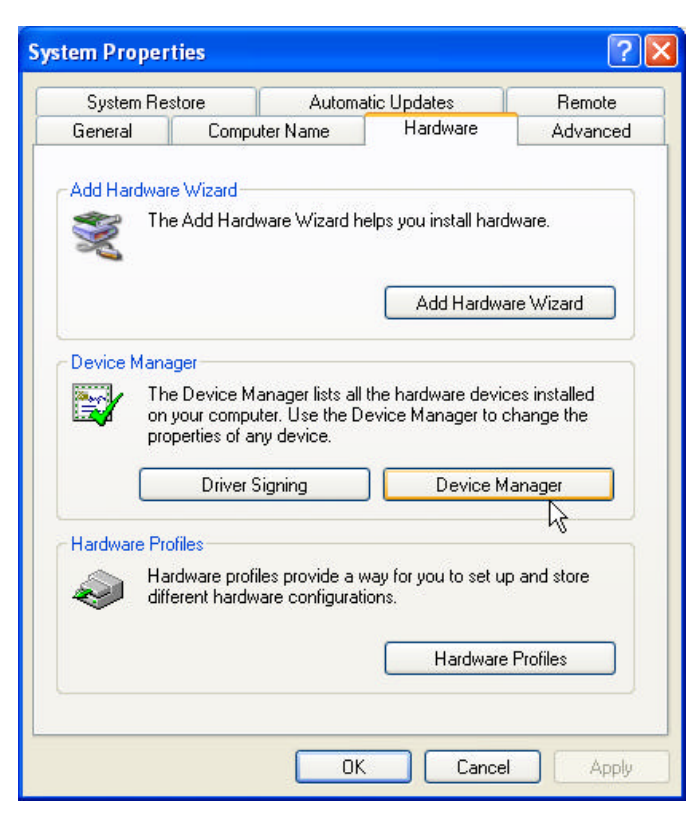

- 2) Right click on "KEW LEAK LOGGER 5000/5001" in the "Universal Serial Bus controllers" and select.
- 3) Click "Uninstall" and delete the USB driver.

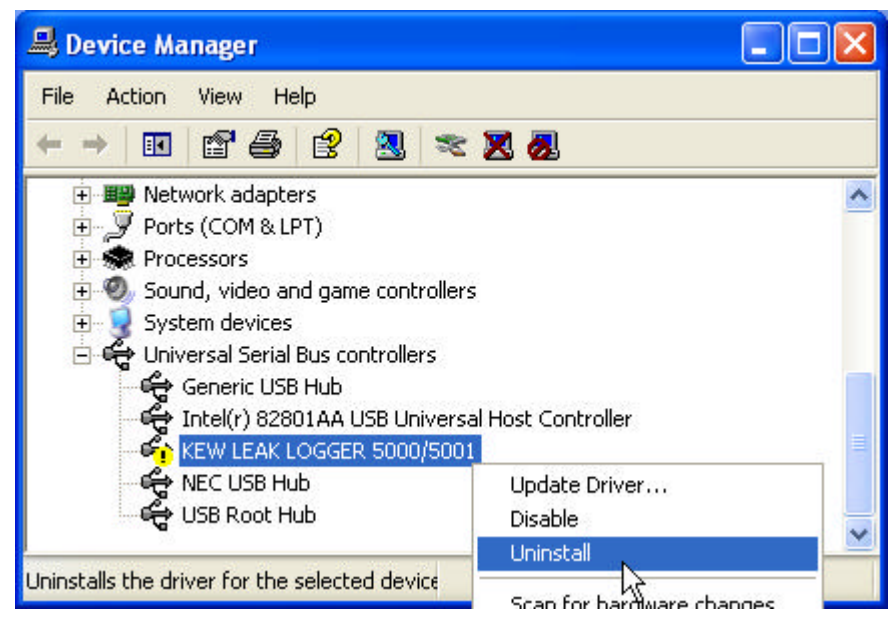

- 4) Disconnect the USB cable connected with a PC and Logger.
- 5) Then reconnect the USB cable to Logger.
- 6) When "Found New Hardware Wizard" window appears, please refer to the Install manual (P14: 3. Install (USB driver)) supplied with the software CD and install the USB driver.